## **Module M2105 - RT web dyna - TD/P 4**

Prise en main du micro-framework

[Correction du TP](http://slamwiki2.kobject.net/php-rt/tp4-corr)

## **-- Installation**

- Télécharger ou cloner le projet<https://github.com/jcheron/RT-Cloud>
- Copier les fichiers dans le dossier **htdocs** de votre serveur.
- Renommer éventuellement le dossier **Cloud-master** en **Cloud**
- Exécuter le script de création de la base de données (**app/database/cloud.sql**) à partir de phpMyAdmin (http://127.0.0.1/phpmyadmin/)

### **-- Ressources**

- [Prise en main Micro-framework](http://slamwiki2.kobject.net/php-rt/projets/projet-2016/micro-framework)
- [Documentation API Micro-framework et cloud](http://api.kobject.net/micro-framework/)
- [Twig documentation](http://twig.sensiolabs.org/documentation)

## **-- Exercices**

#### **Exercice 1 : Contrôleur et chargement de données**

- 1. Créer un contrôleur **Exemples**,
- 2. charger les services (instances de la classe Service) dans la méthode **index**.
- 3. Affichez les services directement depuis le contrôleur,
- 4. Testez le résultat à l'adresse **/Exemples** ou **/exemples/index**

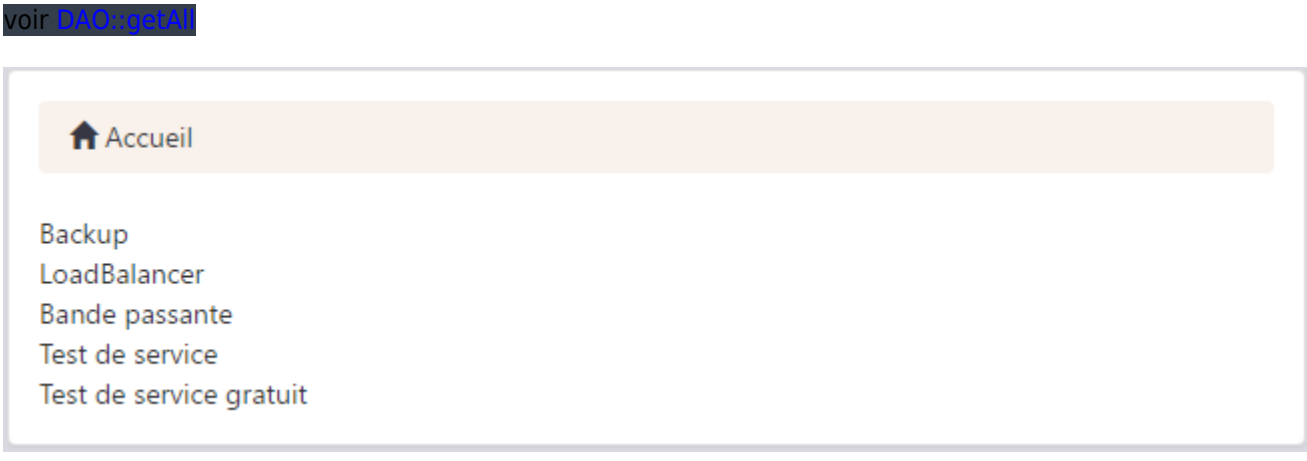

#### **Exercice 2 : contrôleur et vue**

- 1. Dans le contrôleur **Exemples**, charger les Utilisateurs dans la méthode **users**.
- 2. Créer une vue **users.php** dans le dossier **views/exemples/** permettant de les afficher.

voir [Controller::loadView](http://api.kobject.net/micro-framework/class-micro.controllers.Controller.html)

A Accueil

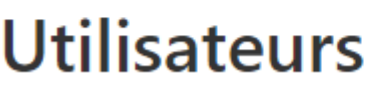

eAllman jAppelbaum kdMitnick djbernstein linus.torvals

#### **Exercice 3 : contrôleur et vue Twig**

- 1. Dans le contrôleur **Exemples**, charger les Disques dans la méthode **disques**.
- 2. Créer une vue **disques.html** (utilisant Twig) dans le dossier **views/exemples/**.
- 3. Afficher le nom du disque et l'utilisateur associé.

A Accueil

# **Disques**

Datas eric.allman@gmail.com-eAllman (Administrateur) System eric.allman@gmail.com-eAllman (Administrateur) Jacob datas jacob.appelbaum@gmail.com-jAppelbaum (Utilisateur) System jacob.appelbaum@gmail.com-jAppelbaum (Utilisateur) Server web jacob.appelbaum@gmail.com-jAppelbaum (Utilisateur) Archives eric.allman@gmail.com-eAllman (Administrateur)

#### **Exercice 4 : chargement de données avec paramètres**

- 1. Créer la méthode **sortedUsers** pour qu'elle prenne en paramètre le champ **field** sur lequel on effectuera un tri, et un deuxième déterminant l'ordre de tri (**order** ASC ou DESC) : le champ par défaut sera "login" et l'ordre "ASC".
- 2. Créer le template **sortedUsers.html** pour qu'il affiche le champ sur lequel s'effectue le tri, son ordre, et qu'il puisse le modifier.
- 3. Afficher les colonnes login, mail et tel dans un tableau

**A** Accueil

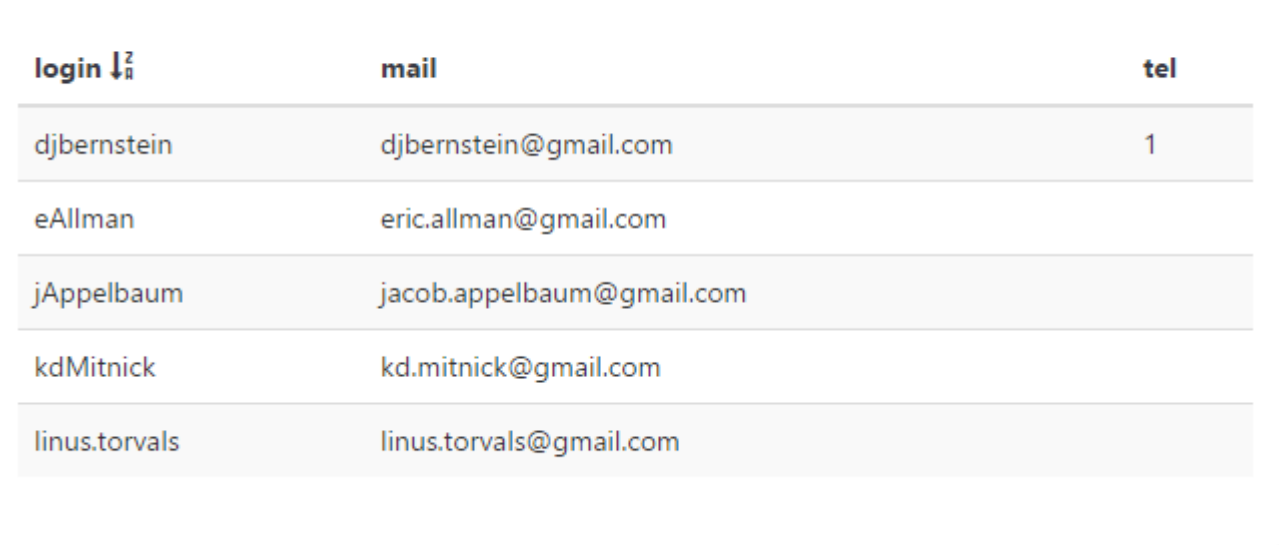

#### **Exercice 5 : chargement de données liées**

- 1. Créer la méthode **usersDisques** chargeant les utilisateurs, et leurs disques (les disques de chaque utilisateur doivent être chargés explicitement)
- 2. Créer une vue **userDisques.html** affichant un utilisateur et ses disques
- 3. Le résultat à obtenir doit permettre d'afficher tous les utilisateurs (nom), et leurs disques (nom).

voir DAO:

A Accueil

#### eric.allman@gmail.com-eAllman (Administrateur)

Datas:eAllman

System:eAllman

Archives:eAllman

#### jacob.appelbaum@gmail.com-jAppelbaum (Utilisateur)

Jacob datas:jAppelbaum

System:jAppelbaum

Server web:jAppelbaum

#### **Exercice 6 : chargement d'un objet**

- 1. Créer une méthode **displayService(\$id=null)** permettant de charger un service pas son id, ou d'en instancier un nouveau
- 2. **displayService** doit ensuite afficher la vue **views/exemples/displayService.html** affichant l'objet **\$service**

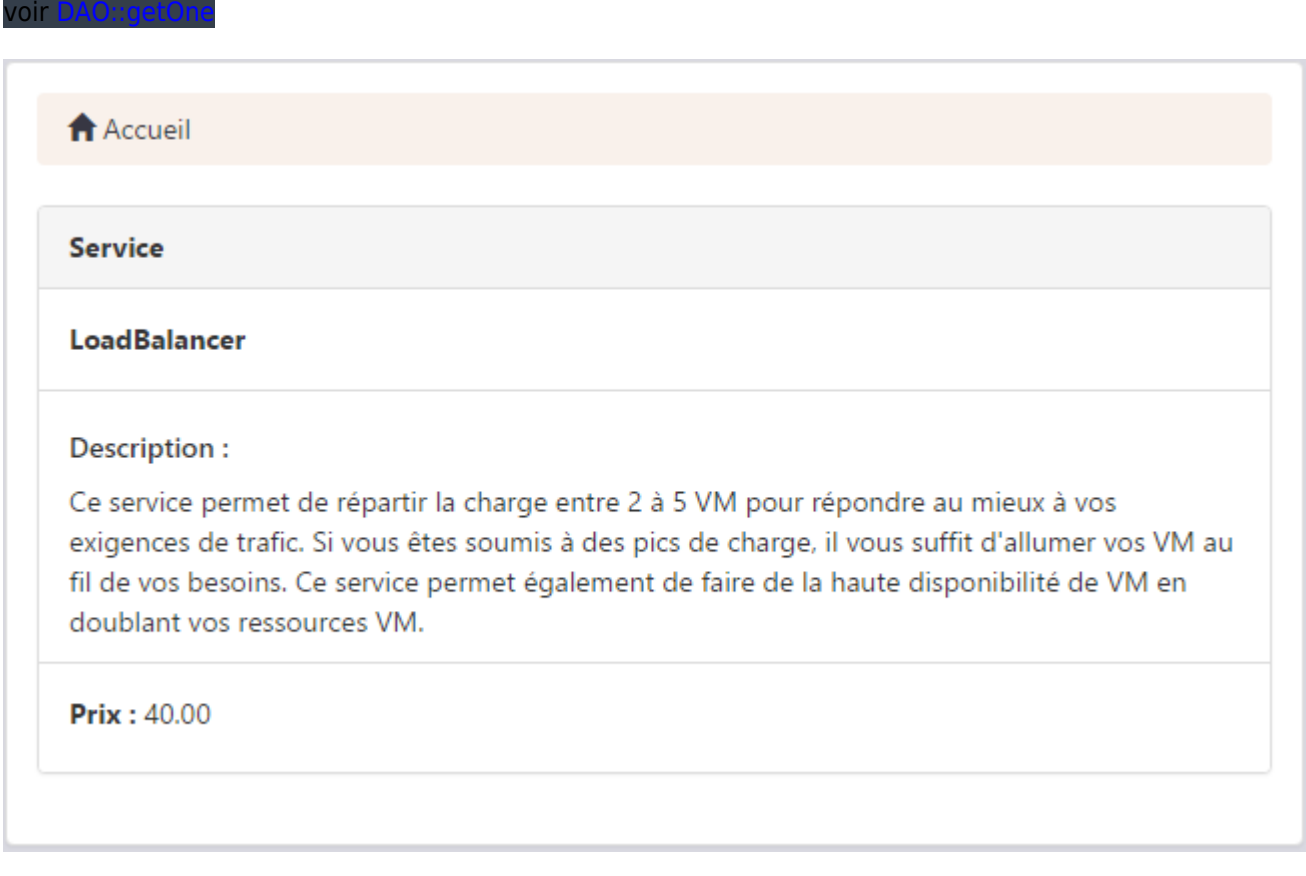

#### **Exercice 7 : ajout d'instance**

- 1. Dans le contrôleur **Exemples**, créer une méthode **serviceAdd(\$nom,\$prix=0)** permettant de créer un service de nom \$nom et de prix \$prix
- 2. Afficher ensuite le service ajouté en appelant la méthode **displayService**
- 3. Tester en allant à l'adresse **Exemples/serviceAdd/Test de service offert/** puis **Exemples/serviceAdd/Service à 5 euros/5/**

```
voir DAO::inse
```
#### **Exercice 8 : modification d'instance**

- 1. Dans la vue **displayService**, afficher un bouton "Augmenter prix" si le service est existant (\$edit=true)
- 2. Créer la méthode **updatePrix(\$idService,\$update=1)** augmentant le prix de \$update

#### $\overline{\mathsf{D}}$ A $\overline{\mathsf{O}}$ ::un

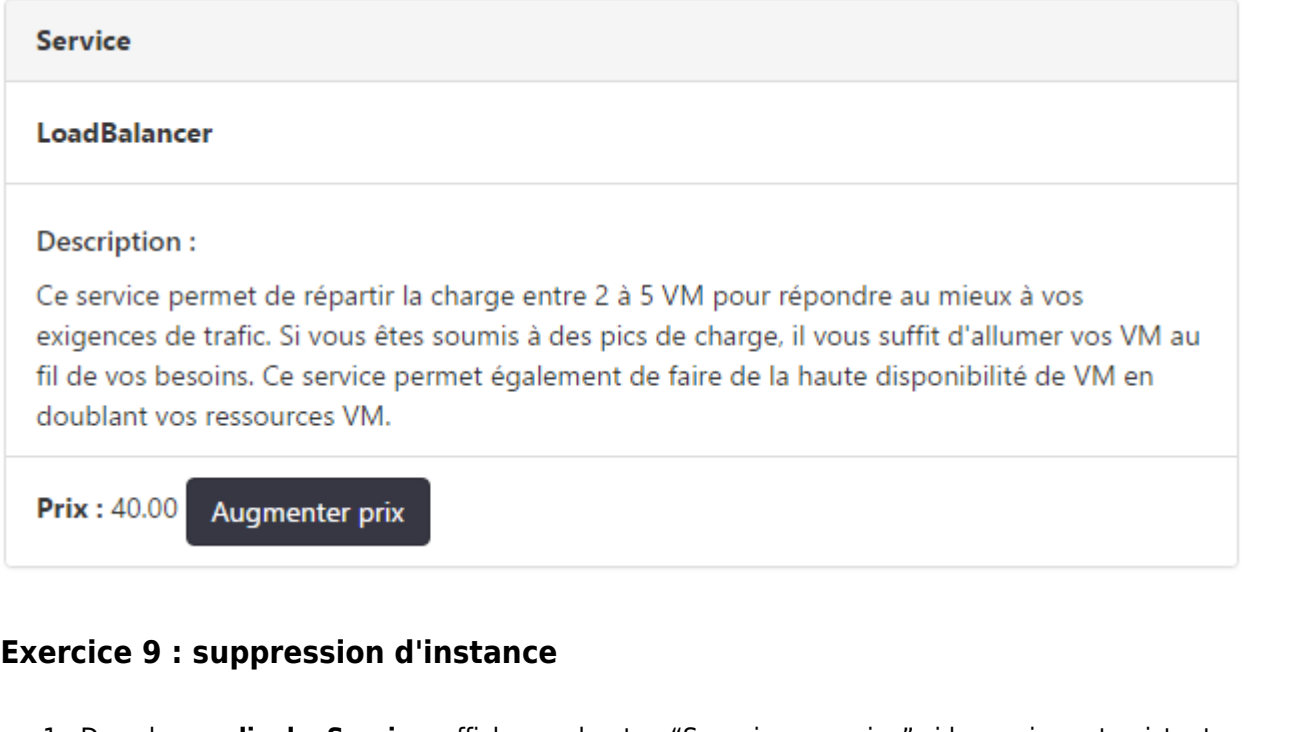

- 1. Dans la vue **displayService**, afficher un bouton "Supprimer service" si le service est existant (\$edit=true)
- 2. Créer la méthode **deleteService(\$idService)** permettant de supprimer le service d'id **\$idService**
- 3. Afficher un message en cas de succès ou d'échec.

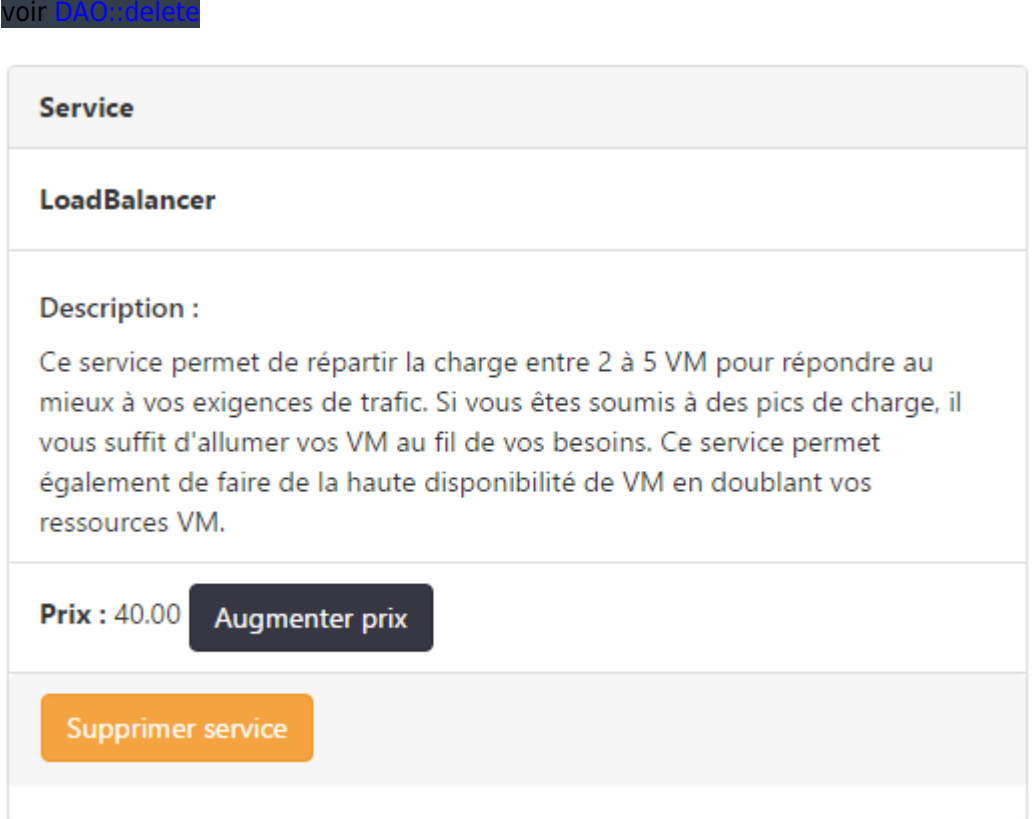

#### **Exercice 10 : CRUD avec \_defaultController**

- 1. Créer le contrôleur **Services** héritant de **\_DefaultController**
- 2. Affecter "Service" à son membre **model**

voir [Controller \\_DefaultController](http://api.kobject.net/micro-framework/class-_DefaultController.html)

Accéder à l'url **/services** ou **/services/index** pour visualiser le résultat

- 1. Implémenter la méthode **frm(\$id=NULL)** permettant d'afficher le formulaire de modification d'un service :
- 2. Créer la vue frmServices.html affichant un formulaire de modification du service, et dont l'action est **Services/update** :

Tester l'ajout, la modification et la suppression de services.

#### **Exercice 11 : Ajax**

- 1. Créer une méthode **ajaxTest()** dans le contrôleur **Exemples**
- 2. La méthode **ajaxTest** doit afficher la vue **views/exemples/ajaxTest.html** ci-dessous :

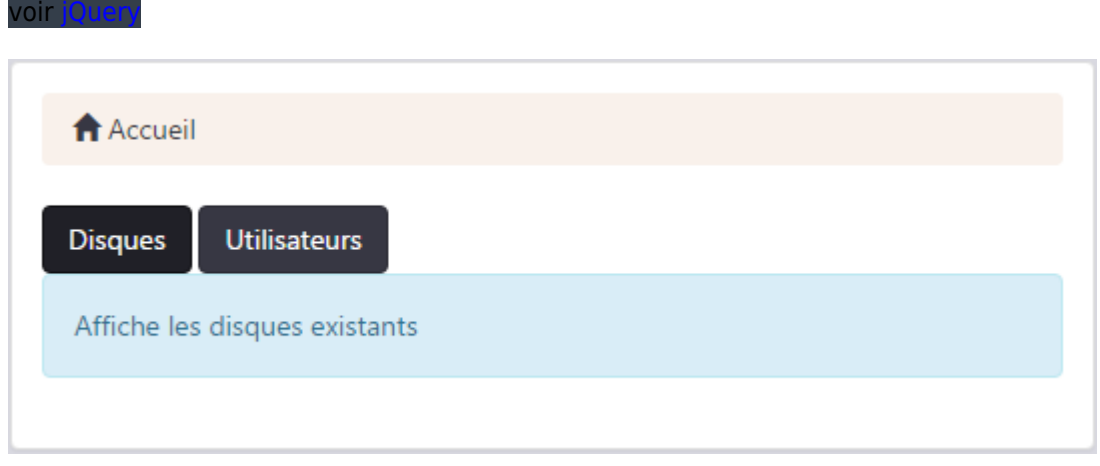

- Les boutons "Disques" et "Utilisateurs" doivent afficher via ajax les résultats des urls **exemples/disques** et **exemples/users**
- Le passage de la souris au dessus des boutons doit afficher un message dans l'alert Bootstrap sur le rôle respectif des boutons.

From: <http://slamwiki2.kobject.net/>- **Broken SlamWiki 2.0**

Permanent link: **<http://slamwiki2.kobject.net/php-rt/tp4-old>**

Last update: **2019/08/31 14:21**